## **Maintenance**

## **Limiter l'accès de votre personnel à des fichiers spécifiques Maintenance - Limiter l'accès de votre personnel à des fichiers spécifiques**

Dans le menu "Maintenance" -> "Personnel", vous avez un bouton "Accès" à droite de chaque membre du personnel.

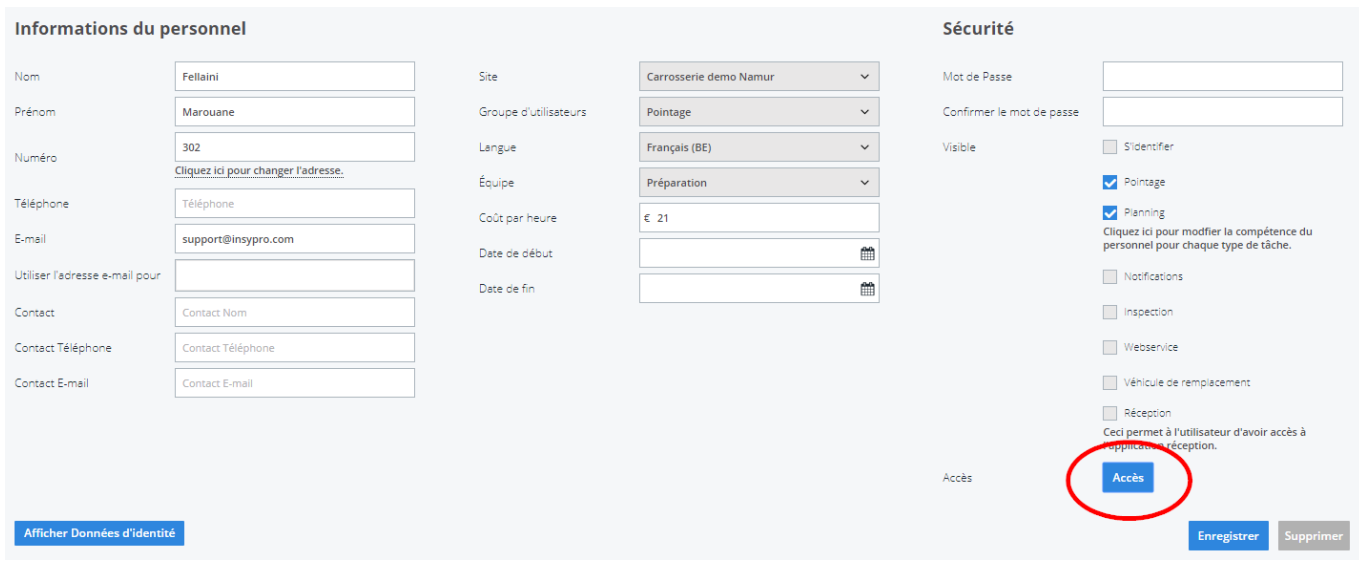

Ce bouton vous permet de sélectionner quels fichiers votre personnel peut voir. Nous faisons cela en regardant le propriétaire, envoyé par, le réparateur et le site.

Par défaut, un utilisateur n'a pas de restrictions et il / elle verra tous les fichiers.

Si un **propriétaire** spécifique est désigné, uniquement les fichiers avec ce propriétaire seront affichés.

Si il y a **un tiers** spécifique indiqué dans le champ "envoyé par", seuls les fichiers comprenant ce tiers "envoyé par" apparaissent pour cet utilisateur en question.

S'il y a **un réparateur** spécifique indiqué dans le champ "réparateur", seuls les fichiers comprenant ce réparateur apparaitront pour cet utilisateur.

Si **un site** spécifique est indiqué dans le champ "site", seuls les fichiers comprenant ce site apparaitront pour cet utilisateur. Notez que dans le champs facturation seulement les factures pour ce site seront montrées.

## **Maintenance**

Page 2 / 3 **(c) 2024 InSyPro <christof@insypro.com> | 2024-05-19 14:09** [URL: http://faq.insypro.com/index.php?action=artikel&cat=9&id=316&artlang=fr](http://faq.insypro.com/index.php?action=artikel&cat=9&id=316&artlang=fr)

## **Maintenance**

Référence ID de l'article : #1330 Auteur : Matthias Van Woensel Dernière mise à jour : 2020-04-20 14:50

> Page 3 / 3 **(c) 2024 InSyPro <christof@insypro.com> | 2024-05-19 14:09** [URL: http://faq.insypro.com/index.php?action=artikel&cat=9&id=316&artlang=fr](http://faq.insypro.com/index.php?action=artikel&cat=9&id=316&artlang=fr)